## **Welcome to the Program Assessment Database.**

To get started:

Enter your program ID into the User Name field.

Enter the password into the Password field.

If you don't know the Program ID or Password please contact the Provost's Office for assistance.

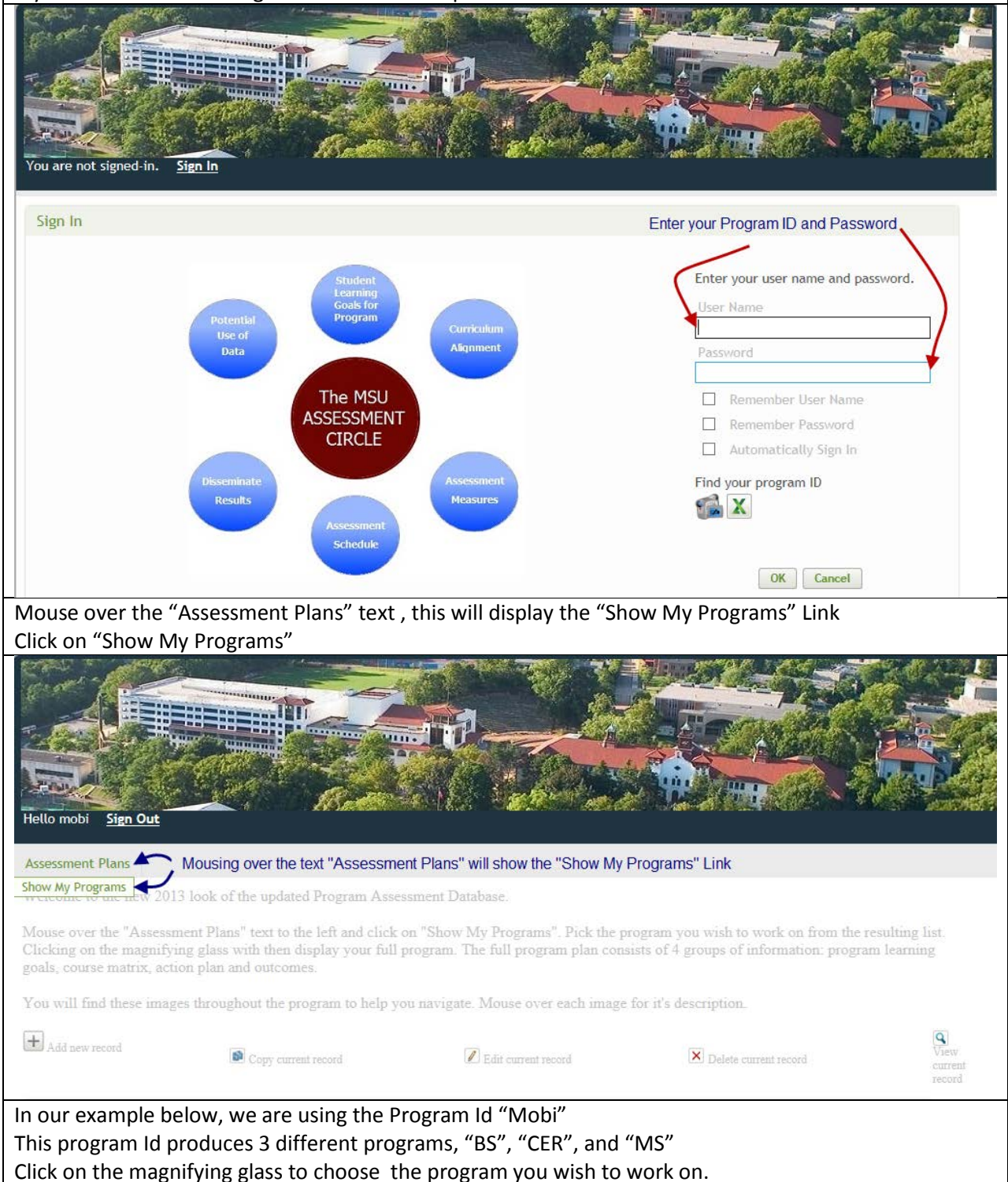

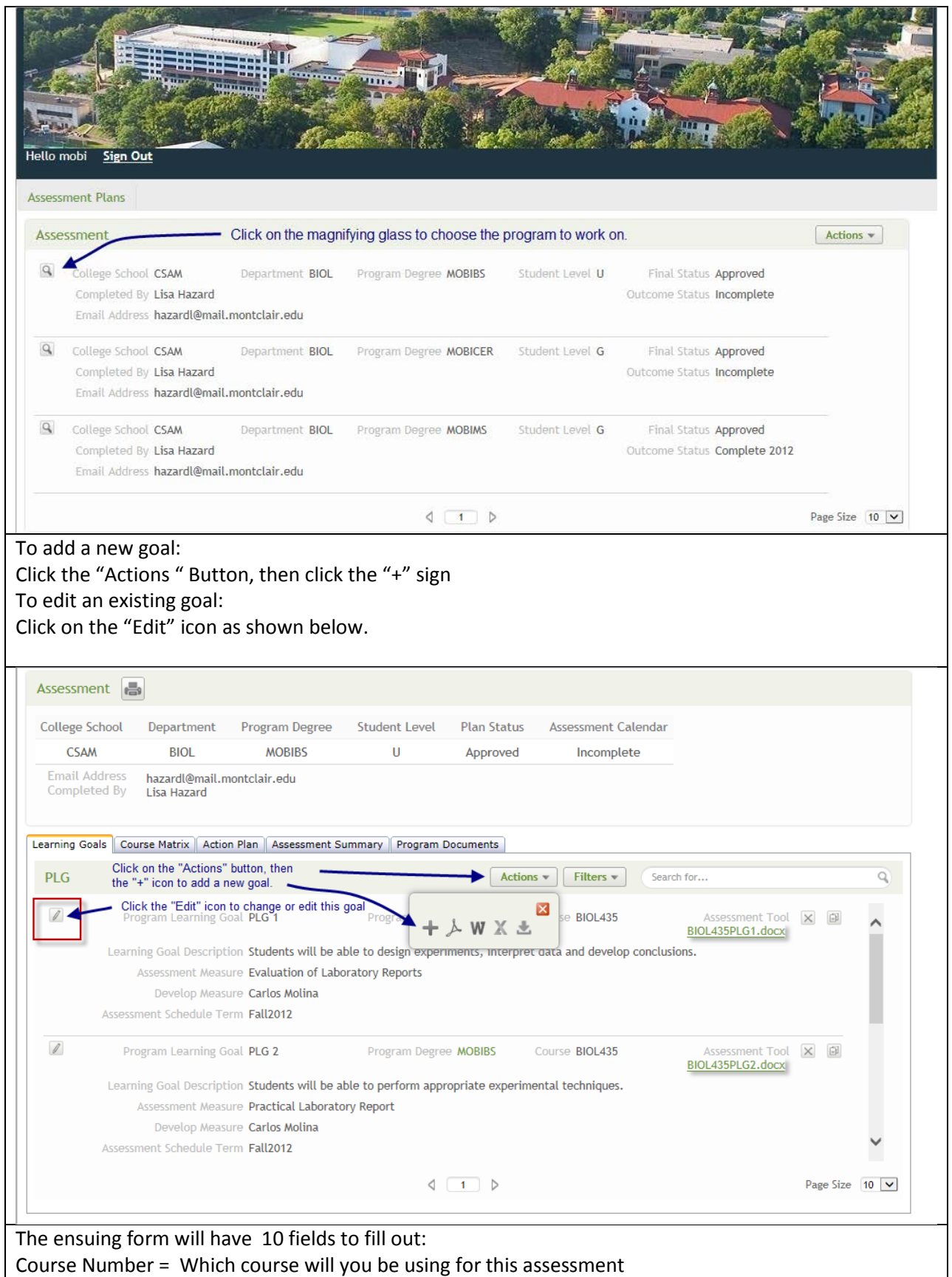

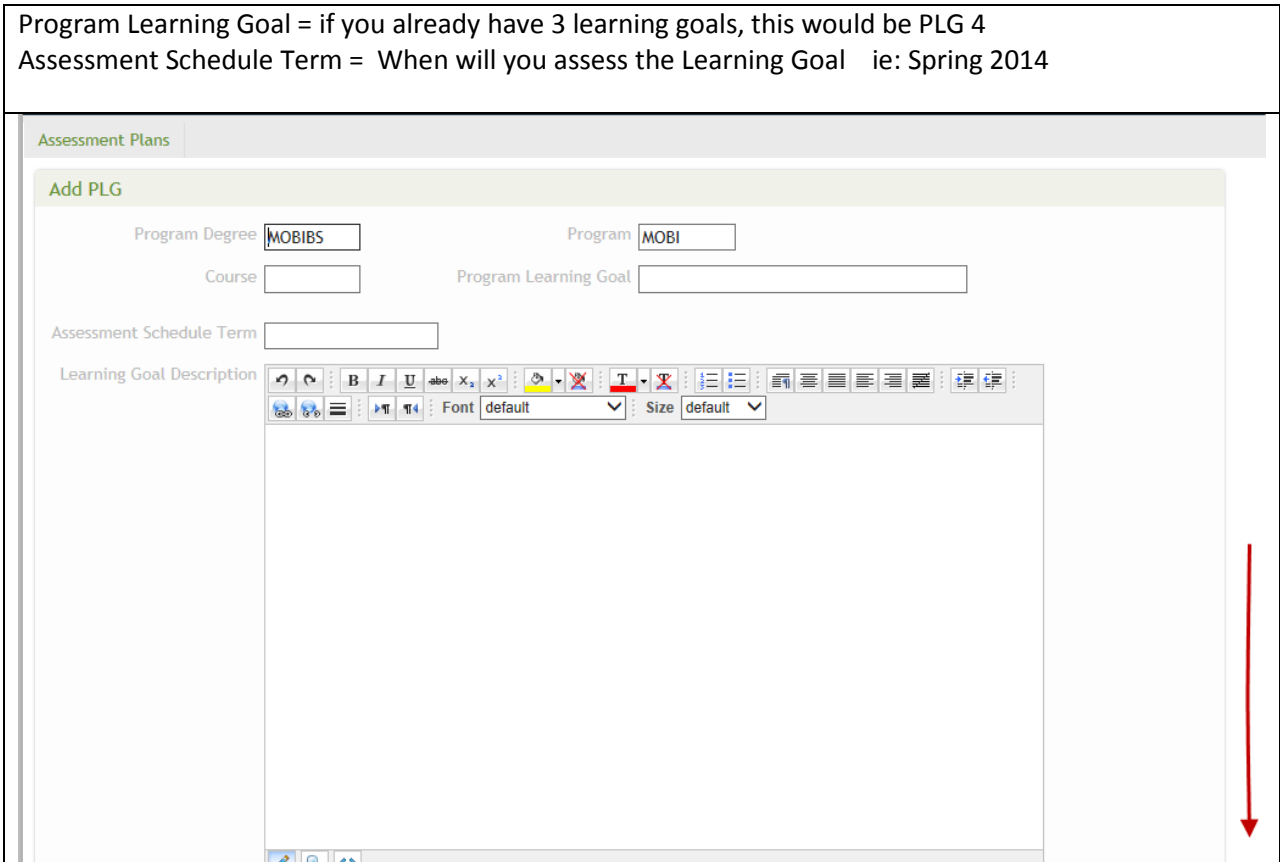

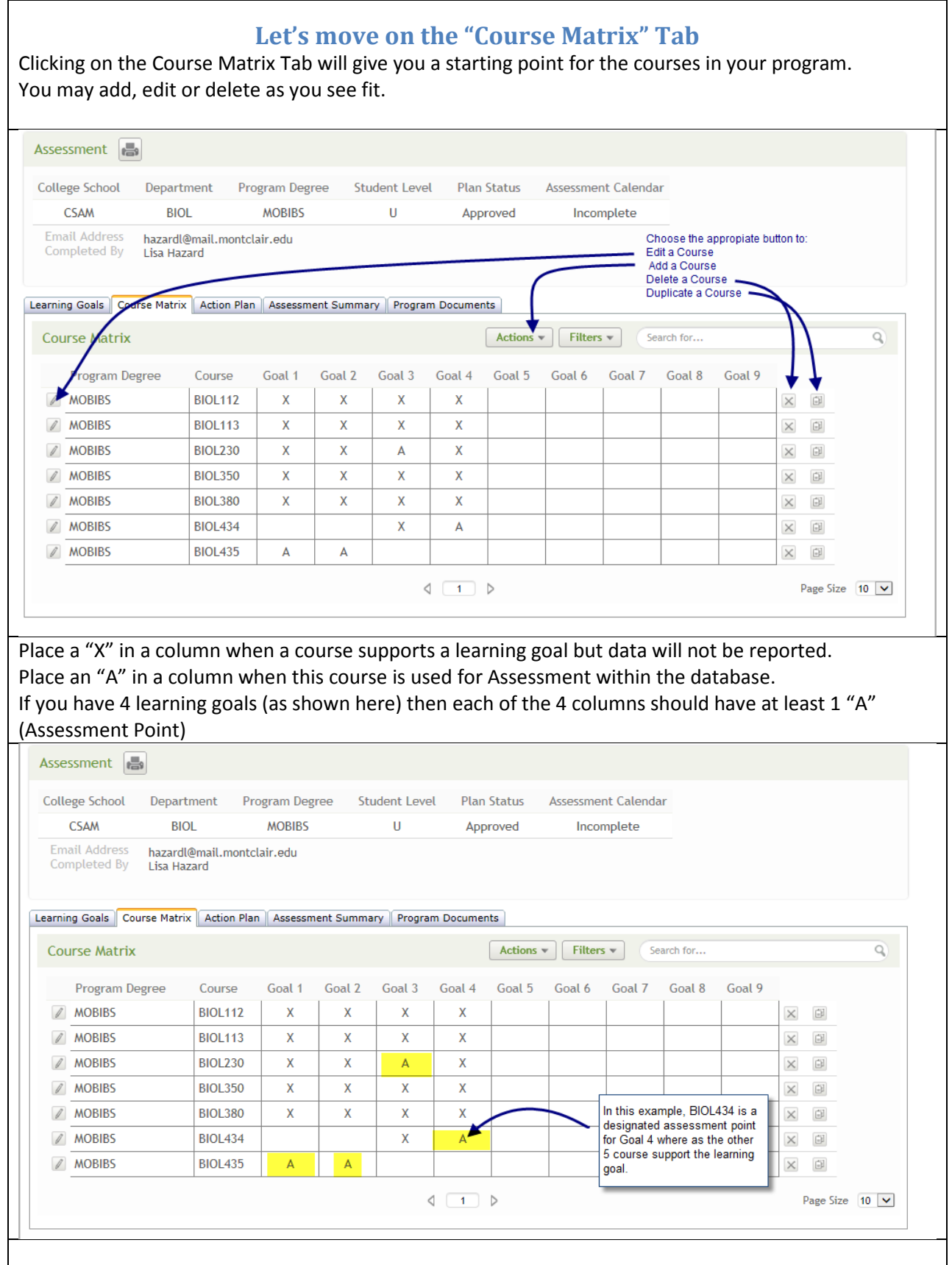

## **Action Plan Tab**

The Action plan consists of 2 fields of information:

"Results" and "Use of Data".

These 2 fields of information could possibly be the most important section of your Assessment Plan. What are the results? Do they "Exceed, "Meet"or are they "Below" expectations (your expectations). How will you disseminate the results?

How will you use the results?

And what action(s) will be taken based on the results?

This portion of the Assessment Plan will be completed each year.

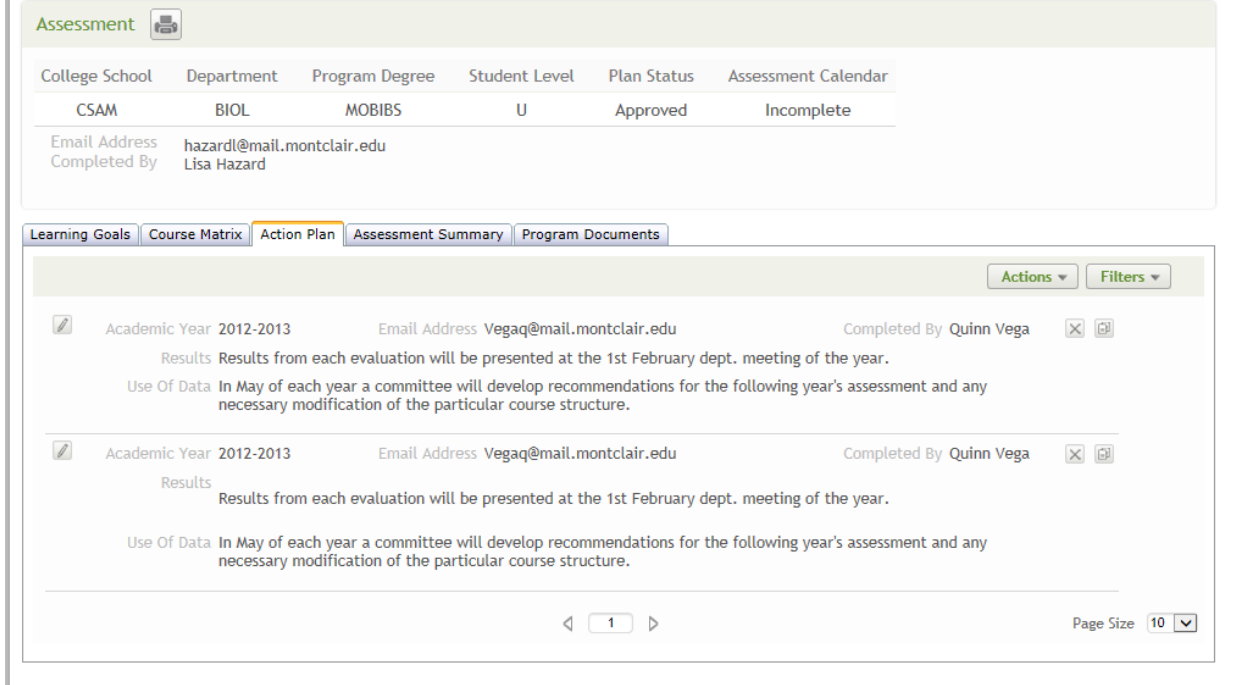

## **Assessment Summary Tab** This is where you summarize the data that was collected from the courses you designated as an assessment points in the course matrix and your program learning goals section. If you have 4 Program Learning Goals you should have 4 courses in the assessment summary. To Add, delete or duplicate a row use the same feature as described above on page 4 To enter your data: Click on the "Edit" icon and enter your data on the ensuing form. Assessment **College School** Department Program Degree **Student Level Plan Status Assessment Calendar CSAM BIOL MOBIBS**  $\sf U$ Approved Incomplete **Email Address** hazardl@mail.montclair.edu Completed By **Lisa Hazard** Learning Goals | Course Matrix | Action Plan | Assessment Summary | Program Documents Actions **Assessment Summary** AY Attachment Program Goal Course Below Meets **Exceeds** 2012-2013 **MOBIBS BIOL435**  $| 0.00 %$  $\ominus$ PLG1  $10.00%$  $| 0.00 %$  $\times$ 2012-2013 **MOBIBS** PLG<sub>2</sub> **BIOL435**  $10.00%$  $| 0.00 %$  $| 0.00 \%$  $\times$  $\left[\frac{a}{b}\right]$ 2012-2013 **MOBIBS** PLG3 **Biol230** 16 | 61.54 %  $1 \mid 3.85\%$  $9$  | 34.62 % **Open File**  $\times$  $\begin{bmatrix} 1 \\ 0 \end{bmatrix}$ 2012-2013 **MOBIBS** PLG4 **Biol434**  $10.00%$  $| 0.00 %$  $| 0.00 %$ GI  $\times$  $\vert \zeta \vert \langle 1 \vert \vert$  of 1  $\vert \rangle$   $\vert \zeta \vert$  4 Items 20 | / page Data Entry Screen for "Assessment Summary" tab**Assessment Plans Edit Assessment Summary** Academic Year Course **Learning Goal** Below Program **Meets** Exceeds **MOBIBS**  $\triangleright$  Biol230 PLG3  $012 - 2013$ 16 File Browse... Content File You will be required to provide a pdf showing an example of Name "Below" "Meets" and Exceeds. Blank out any / all student information befor uploading. Save Cancel Use the Browse button to find your document, then in the "File Name" field enter a name for you document. In this example something like PLG3\_BIOL230\_2013.pdf This name includes Learning Goal + Course + Reporting year